# Package 'htsr'

April 17, 2022

<span id="page-0-0"></span>Type Package Title Hydro-Meteorology Time-Series Version 1.1.4 Date 2022-04-17 Author Pierre Chevallier [aut, cre] Maintainer Pierre Chevallier <pierre.chevallier@ird.fr> Description Functions for the management and treatment of hydrology and meteorology time-series stored in a 'Sqlite' data base. License GPL-2 **Depends**  $R (= 3.5.0)$ Imports dplyr, tibble, ggplot2, readr, stringr, purrr, lubridate, RSQLite, DBI, RODBC, zoo, utils, stats, WriteXLS, readxl, RColorBrewer, grDevices, directlabels, openair, raster, editData, shiny Suggests knitr, rmarkdown Encoding UTF-8 RoxygenNote 7.1.2 VignetteBuilder knitr NeedsCompilation no Repository CRAN

Date/Publication 2022-04-17 07:52:28 UTC

# R topics documented:

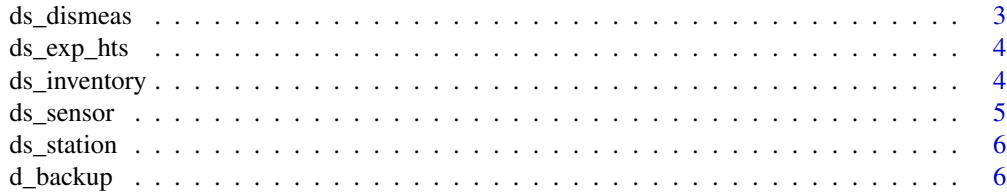

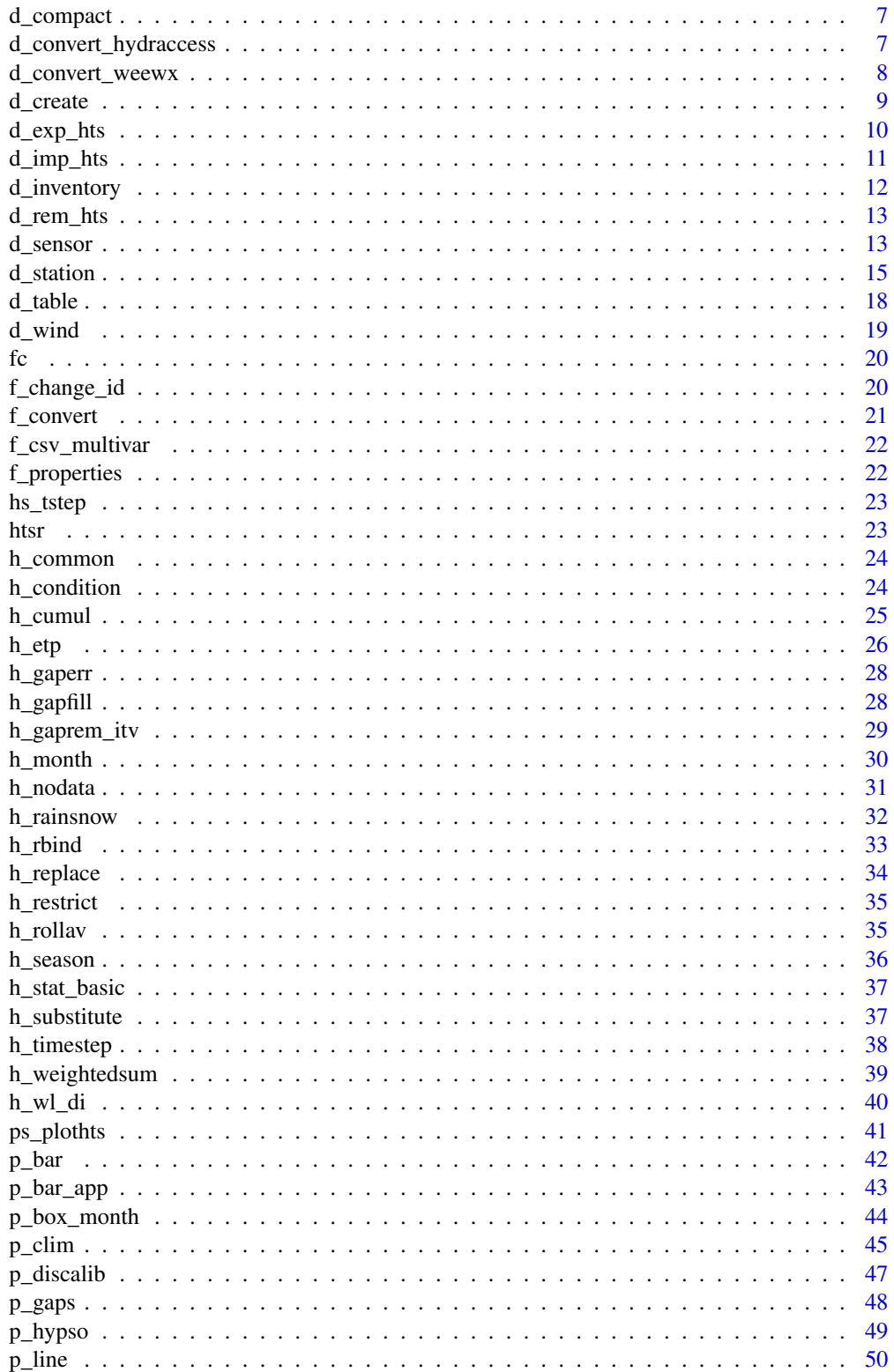

# <span id="page-2-0"></span>ds\_dismeas 3

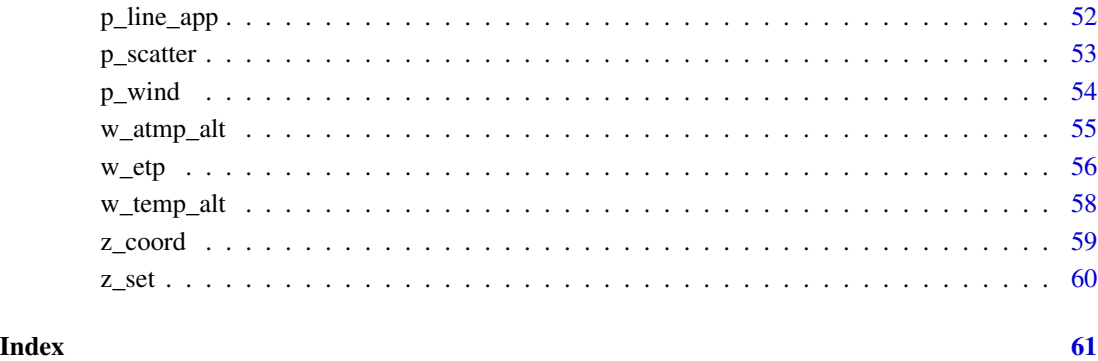

ds\_dismeas *Add, Modify or Remove discharge measurements (Shiny app)*

# Description

Add, Modify or Remove discharge measurements for a station/sensor

# Usage

ds\_dismeas(fsq, sta, sen)

# Arguments

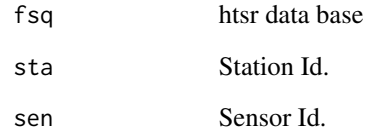

#### Value

an actualized data base

# Author(s)

P. Chevallier - Dec 2020

<span id="page-3-2"></span><span id="page-3-0"></span>

Shiny application of the [d\\_exp\\_hts](#page-9-1) function

#### Usage

ds\_exp\_hts(fsq)

#### Arguments

fsq File name of the Sqlite data base

#### Details

Complete the requested information in the left panel, then press the submit button in order to extract the file. If you want to display the plot of the extracted file, choose "line" or "bar" and press the plot button. When finished press "done".

If the data do not exist, the app crashes and error messages are displayed in the console window.

#### Value

a shiny session

#### Author(s)

P. Chevallier - Apr 2020 - Oct 2021

<span id="page-3-1"></span>ds\_inventory *Shiny app: inventory of htsr sqlite data base*

#### Description

Shiny application of the [d\\_inventory](#page-11-1) function

#### Usage

```
ds_inventory(fsq)
```
#### Arguments

fsq File name of the Sqlite data base

#### <span id="page-4-0"></span>ds\_sensor 5

# Details

Complete the requested information in the left panel, then press the submit button. If the station field is empty, the function will return the list of the stations in the data base. If the station field is filled, the function will return the list of the station sensors in the data base. When finished press "done".

If the data do not exist, the app crashes and error messages are displayed in the console window.

#### Value

a shiny session

#### Author(s)

P. Chevallier - Sep-Nov 2020

ds\_sensor *Shiny app: create, modify or remove a sensor from a data base*

#### Description

Shiny application of the [d\\_sensor](#page-12-1) function

#### Usage

```
ds_sensor(fsq)
```
# Arguments

fsq File name of the Sqlite data base

#### Value

a shiny session

#### Author(s)

P. Chevallier - Nov 2020

<span id="page-5-1"></span><span id="page-5-0"></span>

Shiny application of the [d\\_station](#page-14-1) function

# Usage

```
ds_station(fsq)
```
# Arguments

fsq File name of the Sqlite data base

# Value

a shiny session

# Author(s)

P. Chevallier - Apr-Nov 2020

d\_backup *Backup a data base*

# Description

Back a htsr sqlite data base

#### Usage

d\_backup(fsq)

# Arguments

fsq Full name of the data base

# Value

A saved data base with extension .bak

# Author(s)

P. Chevallier - Jan 2019 / Nov 2020

<span id="page-6-0"></span>

Compact htsr sqlite data base

#### Usage

d\_compact(fsq)

# Arguments

fsq Full name of the data base

#### Value

New data base or overwritten data base. Note that the created data base is empty.

#### Author(s)

P. Chevallier - Jan 2019

d\_convert\_hydraccess *Convert a full Hydraccess database into a new htsr sqlite database (Windows only)*

# Description

Because the Hydraccess application only works into a Windows environment, this function cannot be applied on other platforms (Mas OS or Linux). Additionally, the R session must be configured in 32b (see the htsr-package vignette).

# Usage

d\_convert\_hydraccess(fsq, db.hydraccess)

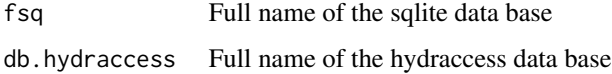

#### <span id="page-7-0"></span>Details

If the specified sqlite data base already exists, a confirmation is requested to overwrite it.

An 32b ODBC Microsoft driver must be configured in the "administrative tools" and installed for the hydraccess data base. The correct functioning can be verified using the sub-function u\_test\_rodbc(db.hydraccess), which must be successful.

#### Value

A new or a replaced sqlite htsr data base.

#### Author(s)

P. Chevallier - Nov 2018-Nov 2020

# See Also

[d\\_inventory](#page-11-1) or [ds\\_inventory](#page-3-1) for displaying the content of the sqlite data base; [ds\\_exp\\_hts](#page-3-2) for extracting a time-series.

#### Examples

## Not run:

d\_import\_hydraccess("foo.sqlite","foo.mdb")

## End(Not run)

d\_convert\_weewx *Convert a weewx data base into a htsr sqlite base*

#### Description

Convert a weewx data base into a tshm sqlite base

#### Usage

```
d_convert_weewx(fsq, db.weewx, sta, name_st, tzo = "CET", bku = TRUE)
```
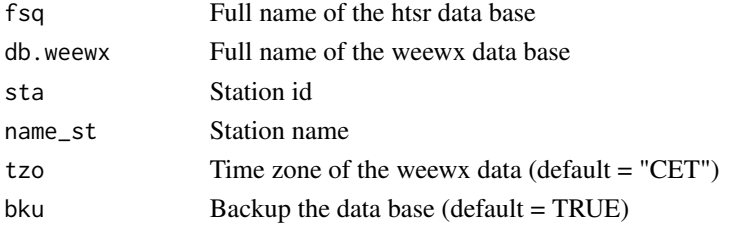

#### <span id="page-8-0"></span>d\_create 9

#### Author(s)

P. Chevallier - Feb 2018 - Jan 2022

#### See Also

[d\\_inventory](#page-11-1) or [ds\\_inventory](#page-3-1) list the content of the data base ; [d\\_exp\\_hts](#page-9-1) to extract time-series.

#### Examples

## Not run:

```
d_imp_weewx("foo.sqlite","weewx.sql")
```
## End(Not run)

<span id="page-8-1"></span>d\_create *Create a data base*

# Description

Create htsr sqlite data base

# Usage

d\_create(fsq, cr\_table = TRUE, bku = TRUE)

#### Arguments

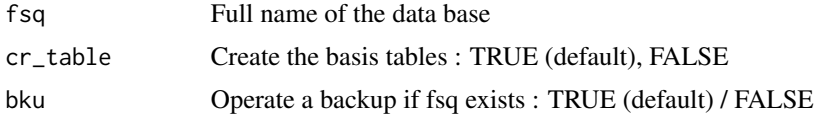

#### Details

If the data base already exists and bku is TRUE, a backup is automatically generated.

If cr\_table is TRUE, The following tables are also created: ST (stations), SS (sensors), WL (water levels), DI (discharges), PR (Precipitations), WE (weather) and QU (quality)

#### Value

a new data base

# Author(s)

P. Chevallier - Jan 2019

<span id="page-9-1"></span><span id="page-9-0"></span>

The function extracts a time-series in the "hts" format. It products a "tibble" table with four columns : Date, Value, Station, Sensor. It is the default format of the package. The function [f\\_convert](#page-20-1) converts it in Excel or csv format.

#### Usage

```
d_exp_hts(fsq, sta, sen, rtime = FALSE, dstart, dend, rplot = FALSE)
```
# Arguments

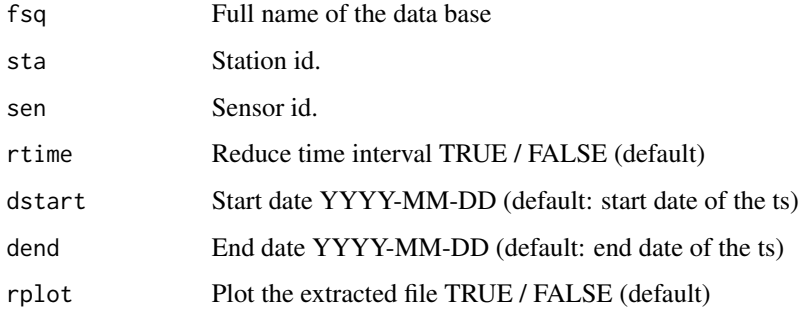

# Details

For a step by step operation the function [ds\\_exp\\_hts](#page-3-2) is more convenient.

# Value

The function returns:

- a tibble tstab with 4 columns Date, Value, Station, Sensor
- a file (nomfic) with the following name: <sensor.id>\_<station.id>.hts

#### Author(s)

P. Chevallier - oct 2017 - dec 2019

#### See Also

[ds\\_exp\\_hts](#page-3-2) manual settings of the parameters

# <span id="page-10-0"></span>d\_imp\_hts 11

#### Examples

## Not run:

f <- d\_exp\_hts("foo.sqlite","M","station","sensor")

## End(Not run)

# <span id="page-10-1"></span>d\_imp\_hts *Import a hts file into a data base*

# Description

Import a hts file into a tshm sqlite base

#### Usage

d\_imp\_hts(fsq, file, table, bku = TRUE)

# Arguments

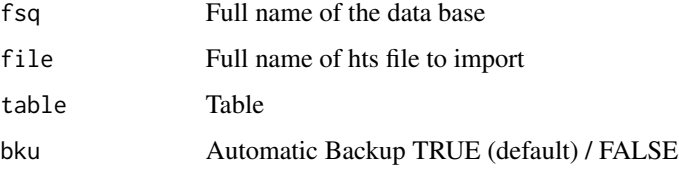

#### Details

The main table where the data have to be removed must be selected with one the following abbreviation: WL (water level), DI (discharge), WE (weather), PR (precipitation) or QU (quality) If records already exist during the same interval, they are removed and replaced.

#### Value

Actualized data base

# Author(s)

P. Chevallier - jan 2019

<span id="page-11-1"></span><span id="page-11-0"></span>

The function produces an inventory of the stations and of sensors of an htsr data base. If only a display is needed, the function [ds\\_inventory](#page-3-1) is more convenient.

#### Usage

d\_inventory(fsq, sta\_sen = NA, form.out = NA)

#### Arguments

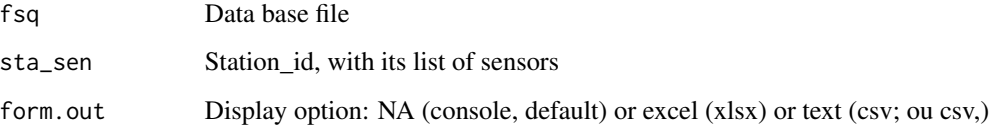

#### Details

If sta\_sen is NA (default), all stations and sensors are processed. If sta\_sen is a Station\_id, only the sensors of this station are processed.

- form.out can take the following values : NA, "csv," text file with '.' as decimal separator and ',' as field separator / "csv;" text file with ',' as decimal separator and ';' as field separator / "xlsx" Excel file.

#### Value

Two tables with the inventory of stations and sensors of a data base. If the output format is an excel file, they are displayed in two sheets of the same excel file.

#### Author(s)

P. Chevallier - Jan 2019 - Nov 2020

#### See Also

[ds\\_inventory](#page-3-1)

<span id="page-12-0"></span>

Remove hst records from a Sqlite base

# Usage

d\_rem\_hts(fsq, table, sta, sen, start = NA, end = NA)

#### Arguments

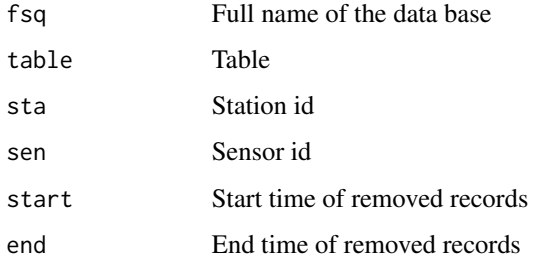

#### Details

The main table where the data have to be removed must be selected with one the following abbreviation: WL (water level), DI (discharge), WE (weather), PR (precipitation) or QU (quality)

# Value

Actualized data base

#### Author(s)

P. Chevallier - jan 2019 - nov 2020

<span id="page-12-1"></span>d\_sensor *Create, Modify or Remove a sensor*

# Description

Create, Modify or Remove a sensor. A shiny version of this function is available: link{ds\_sensor}

# Usage

```
d_sensor(
  fsq,
  op = "C",sta,
  sen,
  table = NA,
  name_f1d = NA,
  value_fld = NA,
 bku = TRUE)
```
# Arguments

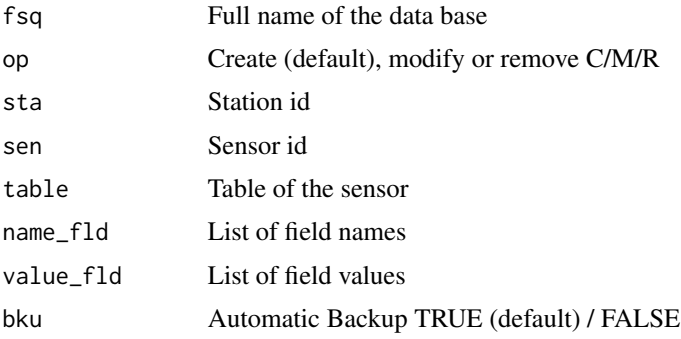

# Details

If op is C, the fields sta, table and sen are compulsory and cannot be modified afterwards.

Allowed entries for table are: WL (water levels), DI (discharges), QU (Quality), PR (precipitations), WE (weather).

The field names are expressed in French for compatibility reason with Hydraccess. A translation is given in [].

If op is C or M, the following fields can be completed :

- [Nature] Nature= as.character(NA),
- [Description] Description = as.character(NA),
- [Comment] Commentaire= as.character(NA),
- [Limni id] Code\_Limni= as.character(NA),
- [Principal] Principal = as.logical(NA),
- [Fictive] Fictif = as.logical(NA),
- [Daily update] Maj\_Journaliers = as.logical(NA),
- [Translation update] Maj\_Traduction = as.logical(NA),
- [Automatic acquisition] Acquisition\_Auto = as.logical(NA),
- [Operationnal] Operationnel = as.logical(NA),

#### <span id="page-14-0"></span>d\_station 15

- [Instantaneous list] Liste\_Inst = as.character(NA),
- [Daily list] Liste\_Jour = as.character(NA),
- [Monthly list] Liste\_Mois = as.character(NA),
- [Aggregation] Agregation = as.character(NA),
- [Time shift] Decalage\_Temps = as.numeric(NA),
- [Min] Mini = as.numeric(NA),
- [Max] Maxi = as.numeric(NA),
- [Gradient] Gradient\_Maxi = as.numeric(NA),
- [Accuracy] Precision = as.numeric(NA),
- [Decimals] Decimales = as.numeric(NA),
- [Slope] Pente = as.numeric(NA))

If op is R, all data corresponding to the sensor of the selected station are removed.

#### Value

Sensor created, modified or removed from the data base

#### Author(s)

P. Chevallier - Feb 2018-Nov 2020

# See Also

- [d\\_inventory](#page-11-1) or [ds\\_inventory](#page-3-1) to explore the data base content;
- [ds\\_exp\\_hts](#page-3-2) to extract a time-series;
- [d\\_create](#page-8-1)[,d\\_table](#page-17-1) to create a data base and/or create/remove a table ;
- [d\\_station](#page-14-1) or [ds\\_station](#page-5-1)for create/remove a station.

<span id="page-14-1"></span>d\_station *Create, Modify or Remove a station*

#### **Description**

Create, Modify or Remove a station in a tshm data base. A shiny version of this function is available: [ds\\_station](#page-5-1).

#### 16 d\_station d\_station

# Usage

```
d_station(
  fsq,
  op = "C",sta = NA,
  ty_st = NA,
  name_st = NA,
  name_f1d = NA,
  value_fld = NA,
 bku = TRUE)
```
# Arguments

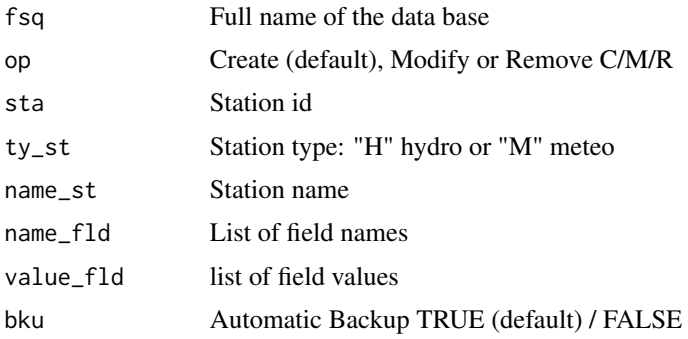

# Details

The field names are expressed in French for compatibility reason with Hydraccess. A translation is given in [].

If op is C, the fields Id\_Station (sta), Type\_Station and Nom (name\_st) are compulsory. The field Nom (name\_st) can be modified afterwards.

If op is C or M, the following fields can be completed :

- [Order] Ordre = as.character(NA),
- [Station type] Type\_Station = as.character(type\_st),
- [Station id] Id\_Station = as.character(sta),
- [Second station Id] Id\_Secondaire = as.character(NA),
- [Third station id] Id\_Tertiaire = as.character(NA),
- [Meteo type] Type\_Meteo = as.character(NA),
- [Name] Nom = as.character(name\_st),
- [Country] Pays = as.character(NA),
- [Zone] Zone = as.character(NA),
- [Sub-zone] SousZone = as.character(NA),
- [Large basin] GrandBassin = as.character(NA),

#### <span id="page-16-0"></span>d\_station 17

- [Basin] Bassin = as.character(NA),
- [Small basin] PetitBassin = as.character(NA),
- [River] Riviere = as.character(NA),
- [Manager] Gestionnaire = as.character(NA),
- [Latitude] Latitude = as.numeric(NA),
- [Longitude] Longitude = as.numeric(NA),
- [Altitude] Altitude = as.integer(NA),
- [Basin area] Superficie bv = as.numeric(NA),
- [Starting month of hydro year] Mois\_Debut\_Hydro = as.numeric(NA),
- [Starting activity date] Debut Activite = as.numeric(NA),
- [Activity] Activite = as.logical(NA),
- [Yes/No criterion] Critere\_OuiNon = as.logical(NA),
- [Yes/No second criterion] Critere OuiNon2 = as.logical(NA),
- [Numeric criterion] Critere\_Numerique = as.numeric(NA),
- [Text criterion] Critere\_Texte = as.character(NA),
- [Observer name] Nom\_Observateur = as.character(NA),
- [Address] Adresse = as.character(NA),
- [Teletransmission] Teletransmission = as.logical(NA),
- [Recorder] Enregistreur = as.logical(NA),
- [Fictive] Fictive = as.logical(NA),
- [Comment] Commentaire = as.character(NA),
- [Flag] Flag = as.logical(NA),
- [District] District = as.character(NA),
- [Place] Localite = as.character(NA)

If op is M, station type and station id cannot be modified. The sensor data corresponding to the station are conserved.

If op is R, all data and sensors of the station are removed.

#### Value

Station created, modified ou removed from the data base

# Author(s)

P. Chevallier - Jan 2018-Nov 2020

#### See Also

- [d\\_inventory](#page-11-1) or [ds\\_inventory](#page-3-1) for exploring the data base content;
- [ds\\_exp\\_hts](#page-3-2) for extracting a time-series;
- [d\\_table](#page-17-1) for creating a data base and/or creating/removing a table ;
- [d\\_sensor](#page-12-1) for creating, modifying or removing a sensor.

<span id="page-17-1"></span><span id="page-17-0"></span>

The function allows to create or remove of a tshm sqlite base. If the base doesn't exist, it is created.

# Usage

d\_table(fsq, table, op = "C", bku = TRUE)

# Arguments

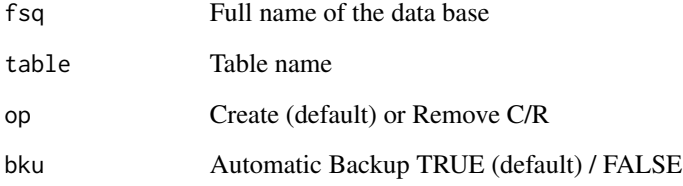

# Details

Possible table names : ST (Stations), SS (Sensors), WL (Water levels), DI (Discharges), WE, (Weather), PR (Precipitations), QU (Quality)

#### Value

Table created or removed

#### Author(s)

P. Chevallier - Jan-Feb 2018

# See Also

- [d\\_inventory](#page-11-1) or [ds\\_inventory](#page-3-1) to list the content of the base ;
- [ds\\_exp\\_hts](#page-3-2) to extract a time-series

<span id="page-18-1"></span><span id="page-18-0"></span>

Create a tibble with wind direction and speed

# Usage

 $d_wind(fsq, sta = NA, swd = NA, swv = NA)$ 

# Arguments

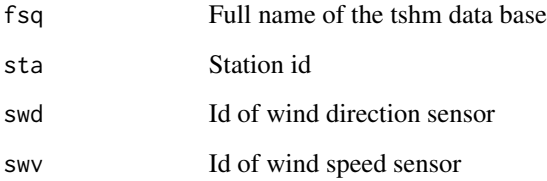

#### Value

A tibble named "data\_wind" with 5 columns date, month, year, wind\_dir, wind\_spd

# Author(s)

P. Chevallier - Dec 2019

#### See Also

[p\\_wind](#page-53-1) plot wind roses

# Examples

## Not run:

h\_wind (fsq, sta="VB", swd="WD", swv="WV")

## End(Not run)

<span id="page-19-0"></span>Short-cut for file.choose

#### Usage

 $fc()$ 

#### Value

A filename

## Author(s)

P. Chevallier

f\_change\_id *Change Station id or Sensor id in a hts file*

# Description

The function changes the station and/or the sensor id of a hts file. The new file is renamed with the new ids and a prefix n\_: nw\_<sensor.id>\_<station.id>.hts, BUT the eventual prefixes or suffixes of the original name are not conserved. The original file is not removed.

#### Usage

f\_change\_id(file, sta = NA, sen = NA, overwrite = FALSE)

# Arguments

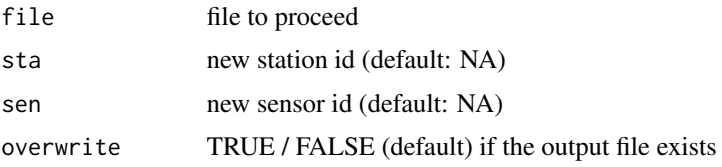

# Author(s)

P. Chevallier - Nov 2017-Jan 2019

<span id="page-20-1"></span><span id="page-20-0"></span>

Converter in formats hts, xls, xlsx and text (csv et csv2)

# Usage

```
f_convert(file, form_start = "hts", form_end = "xlsx")
```
# Arguments

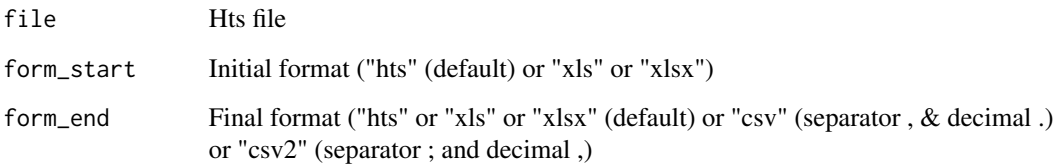

# Details

'form\_start' = csv or csv2 is for instance not accepted. It could be converted previously in xls or xlsx format.

# Value

A file in the requested format with 4 columns: Date, Value, Station, Sensor

# Author(s)

P. Chevallier - October 2017 - December 2021

# Examples

```
## Not run:
f_convert(file, "xlsx", "hts")
## End(Not run)
```
<span id="page-21-0"></span>

Build a multivariable table file in csv format

# Usage

f\_csv\_multivar(files, daily = TRUE, fileo = "fileo")

#### Arguments

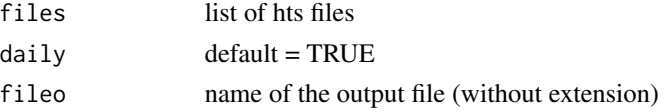

# Details

The function build a cvs file with values extracted from several hts files at the same date. So, it's better to run 'h\_common' before to apply 'f\_csv\_multivar'

If daily is TRUE, only the date is taking into account, not the time.

#### Value

A csv table, where the first field is a date and the next fields values

# Author(s)

P. Chevallier - Jan-Feb 2022

<span id="page-21-1"></span>f\_properties *Properties of a hts series*

# Description

The function provides the properties of a time-series, its duration and the inventory of its gaps

#### Usage

f\_properties(file, gaps = FALSE)

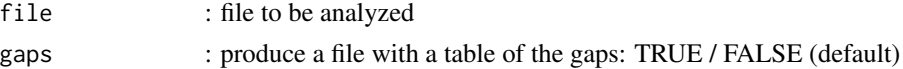

#### <span id="page-22-0"></span>hs\_tstep 23

# Details

If gaps = TRUE, a file is produced, with the same name of file and the extension .gap. It contents a table with the gaps of the series and allows to build a plot with the function  $p_{\text{gaps}}$ .

#### Value

Basic infos on a hts time-series

#### Author(s)

P. Chevallier - Jan 2019 - Oct 2021

#### See Also

[p\\_gaps](#page-47-1).

hs\_tstep *Shiny app: convert f file with fixed time-step*

#### Description

Shiny application of the functions [h\\_timestep](#page-37-1) and [h\\_month](#page-29-1)

#### Usage

hs\_tstep(file)

#### Arguments

file File to process

#### Value

a shiny session

#### Author(s)

P. Chevallier - Dec 2020 - Oct 2021

htsr *htsr package*

#### Description

htsr: A package for managing sqlite data bases, which contain hydro-meteorology time-series. The htsr package contains 6 types of functions: data base (d\_<NAME>), file f\_<NAME>, hydromet (h\_<NAME>), plotting (p\_<NAME>), shiny (s\_<NAME>) and miscellaneous (z\_<NAME).

The fonction extract the data of 2 (or more) hts time-series for the common date/time records (precision of the second).

# Usage

```
h_common(files)
```
#### Arguments

files List of file names to process.

#### Value

hts files resulting of the operation; their names are composed as: co\_<original filename>

#### Author(s)

P. Chevallier - Oct 2017-Dec 2019

#### Examples

```
## Not run:
f \leftarrow h_{\text{common}}(files = c("foo1.hts", "foo2.hts"))
```
## End(Not run)

h\_condition *Conditional extraction of a time-series regarding another one*

#### Description

The series to proceed is the first of the list, the conditional series the second. Only the common record dates are kept.

#### Usage

h\_condition(files, condition)

#### <span id="page-24-0"></span>h\_cumul 25

#### **Arguments**

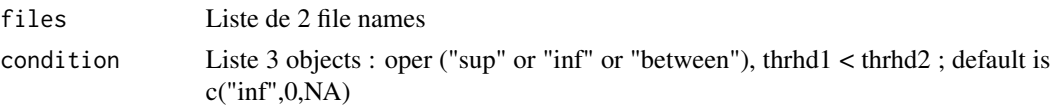

#### Details

If the condition on the file 2 value is not respected, the value of file 1 is changed as NA.

The condition has 3 options :  $x <$  ("inf"),  $x \ge$  = ("sup"),  $x \le$  = ("between"). In case of error or by default, "inf" is considered. In the cases "inf" and "sup", only one threshold is used (thrhd1) ; in the case "between", two thresholds are needed (thrhd1 < thrhd2).

The output file is the name of the fist file with a cd\_ prefix.

#### Author(s)

P. Chevallier - Oct 2017-Jan 2019

#### Examples

## Not run:

```
f \leftarrow h_{\text{condition}}(c(f1, f2), c("between", 0, 2))
```
## End(Not run)

# h\_cumul *Cumul of time-series*

#### Description

The function returns a time-series of cumulated values. If the value is negative, the absolute value is taken. It is possible to limit the computation time interval. NA values are ignored.

#### Usage

h\_cumul(file, start = NA, end = NA)

#### Arguments

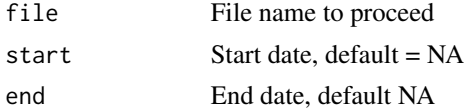

#### Details

The output file is named with a cu\_ prefix.

# Author(s)

P. Chevallier - Oct 2017-Jan 2019

# Examples

## Not run:

f <- h\_cumul(f, start="2012-1-1", end = "2013-1-1")

## End(Not run)

h\_etp *Compute the potential evapotranspiration with several methods*

## Description

ETP calculation

#### Usage

```
h_etp(
  method = c("Turc", "Penman-Monteith", "Priestley-Taylor", "Makkink",
    "Heargraves-Samani"),
  freq = c("day", "month"),f_temp,
  f_{\text{relh}} = NA,
  f_{radg} = NA,
  f_{radn} = NA,
  f_atmp = NA,
  f_wvel = NA,
  f_tmin = NA,
  f_{\text{tmax}} = NA,
  lat = NA,
  alt = NA,
  albedo = NA,
  z = NA)
```
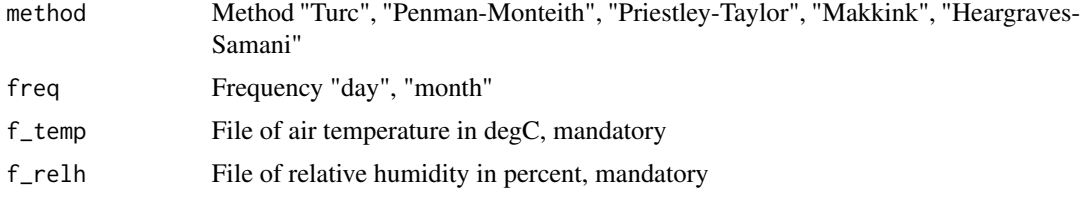

<span id="page-25-0"></span>

#### h\_etp 27

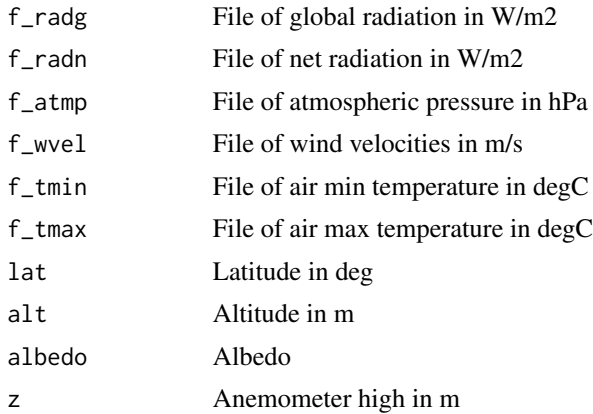

#### Details

f\_temp and f\_relh are mandatory in all cases.

For the Turc method, f\_radg is needed.

For the Penman-Monteith method, f\_atmp, f\_wvel, h and z are needed. If f\_radn is not available, lat, f\_tmin and ftmax are also needed.

The Turc method only works with a monthly frequency.

#### Value

An hts files resulting of the operation with a name composed as:

<J or M><EtpTu>\_<Station\_id>.hts for the Turc method,

<J or M><EtpPM>\_<Station\_id>.hts for the Penman-Monteith method,

<J or M><EtpPT>\_<Station\_id>.hts for the Priestley-Taylor method

<J or M><EtpMa>\_<Station\_id>.hts for the Makkink method

<J or M><EtpHS>\_<Station\_id>.hts for the Heargraves-Samani method

#### Author(s)

P. Chevallier - April 2020

# Source

Hingray, B., Picouet, C., Musy A., Hydrologie, une science pour l'ingénieur, Presses Polytechniques et Universitaires Romandes, 2008,

Allen, R.G., L.S. Pereira, D. Raes, and M. Smith. 1998. Crop Evapotranspiration. Guidelines for Computing Crop Water Requirements. FAO Irrigation and Drainage Paper 56. 300p

Er-Raki, S., A. Chehbouni, S. Khabba, V. Simonneaux, L. Jarlan, A. Ouldbba, J. C. Rodriguez, and R. Allen. 2010. "Assessment of Reference Evapotranspiration Methods in Semi-Arid Regions: Can Weather Forecast Data Be Used as Alternate of Ground Meteorological Parameters?" Journal of Arid Environments 74 (12): 1587–96. https://doi.org/10.1016/j.jaridenv.2010.07.002.

<span id="page-27-0"></span>

Replace errors with gaps in a time-series based on neighboring values

# Usage

h\_gaperr(file,  $nv = 1$ ,  $itv0 = 43201$ , df)

# Arguments

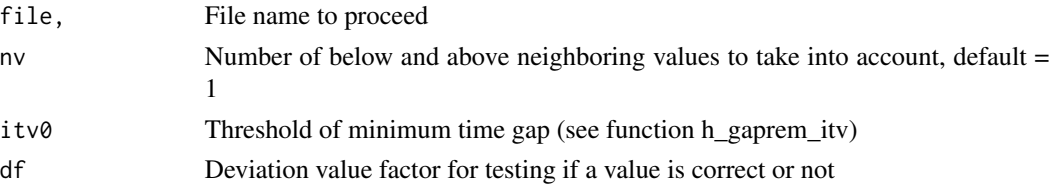

# Details

Replace errors with gaps in a time-series based on neighboring values

# Value

a time-series file with the prefix eg\_

# Author(s)

P. Chevallier - Nov 2019

h\_gapfill *Simple gapfilling in a time-series*

# Description

Simple gapfilling in a time-series

# Usage

h\_gapfill(file, npdt)

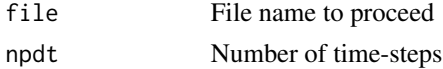

# <span id="page-28-0"></span>h\_gaprem\_itv 29

# Details

Replace the missing values with the linear interpolated value within the gap interval, when the time interval is less than a number of fixed time steps.

CAUTION! this operation is only possible when the time-series has a fixed time-step.

#### Value

a time-series file with the prefix gf\_

#### Author(s)

P. Chevallier - Nov 2017 - Nov 2021

h\_gaprem\_itv *Remove gaps in a time-series with a time interval threshold*

# Description

Remove gaps in a time-series with a time interval threshold

# Usage

h\_gaprem\_itv(file, itv0 = 43201)

#### Arguments

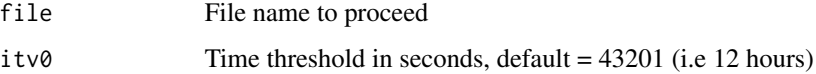

#### Details

Remove the missing values when the time interval between the previous and the next record is less than a fixed threshold

#### Value

a time-series file with the prefix gr\_

#### Author(s)

P. Chevallier - Nov 2019

<span id="page-29-1"></span><span id="page-29-0"></span>

Monthly operations, based on a daily time-series

#### Usage

```
h_month(
  file,
  op = "M",ba = NA,
  rmna = FALSE,
  climedit = FALSE,caledit_j = FALSE,caledit_m = FALSE,
  gapfill = FALSE,hts_year = FALSE
)
```
#### Arguments

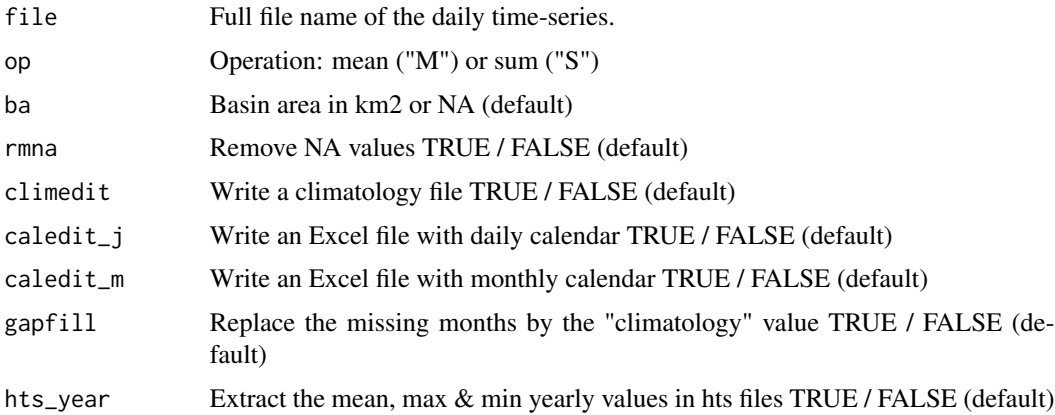

# Details

Based on a daily time-series, the function returns a monthly time-series, and computes a mean monthly climatology. It allows to consider or not the missing daily values: option rmna.

The function can also produce Excel files: with a calendar presentation (days in rows, months in columns, years in sheets): option caledit\_j ; with the monthly means (or sums): option caledit\_m. In addition, the missing values can be replaced by the mean of the existing values for other years : option gapfill.

Climatology files are by convention awarded to year 2000.

#### <span id="page-30-0"></span>h\_nodata 31

Generally, the values of the monthly climatologies are mean values (op="M"), except if they are volumes (e.g.: precipitation, evaporation, etc.). In these cases, the parameter op="S" must be precised.

If rmna = TRUE , the NA values are not taken into consideration for computing the sum or the mean.

In the case of discharge values, it is possible to compute monthly volumes expressed in mm. For that purpose, the basin area ba must be given in km2.

By default, the reference name of the time-series is  $\leq$  sensor.id  $\geq$  station.id  $\geq$ . It is possible to change it giving a value to the parameter ref.

#### Value

A list of timeSeries class objects including: [1] raw monthly data; [2] 12 climatology means (January to December); [3] gapfilled monthly data, if the option gapfill is TRUE.

Three hts time series files: a monthly data file with the suffix  $M$ , a climatology data file with the suffix  $\mathbb C$  and, optionally, a gapfilled monthly data file with the suffix  $\mathbb C$ .

Optionally, two Excel files with calendar presented values:, one with daily data and one with monthly data, the fist one with a ad\_ prefix and the second one with the am\_ prefix.

#### Author(s)

P. Chevallier - Oct 2017- Apr 2020

#### Examples

```
## Not run:
res <- h_month("foo.ts",op="S", ba=135, caledit_m = TRUE)
## End(Not run)
```
h\_nodata *Replace values with NA conditionally or in a time interval*

#### **Description**

Replace values with NA conditionally or in a time interval

#### Usage

```
h_nodata(file, threshold = NA, test = "=', start = NA, end = NA)
```
#### <span id="page-31-0"></span>**Arguments**

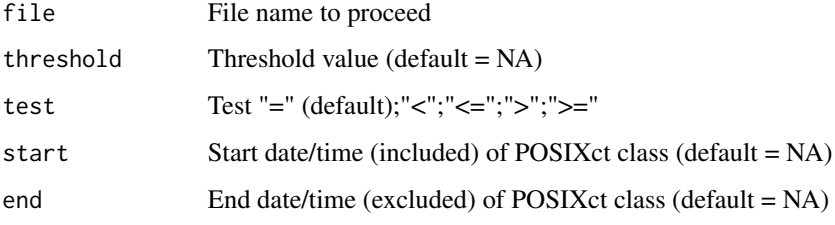

#### Details

The function replace values with NA conditionally or introduce a gap for a given interval.

For the conditional option, the start parameter must be NA. A conditional test is applied on the values  $(= ; > ; > = ; < ; <=)$  with a fixed threshold returning NA if the test is verified.

For the gap option, the threshold parameter must be NA. All the values of the records within the interval start end are replaces by NA.

CAUTION ! At least one of both parameters threshold or start must not be NA. NA.

The output file is named with a na\_ prefix.

#### Author(s)

P. Chevallier - Oct 2017-Jan 2019

# Examples

```
## Not run:
```
f <- h\_nodata(f, threshold=10., test= "<=", start=NA)

## End(Not run)

h\_rainsnow *Share the solid and liquid precipitations with a temperature criteria*

#### Description

The precipitations are shared with a linear bevel between two temperature values

#### Usage

h\_rainsnow(fpr, fta, ta0, ta1, sta = NA)

#### <span id="page-32-0"></span>h\_rbind 33

#### Arguments

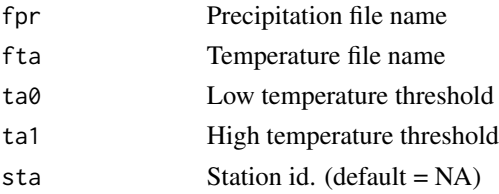

#### Details

The two time-series must be previously restricted to the same interval of time.

The two temperature thresholds can be equal.

The temperature time-series must be complete with no gap. Gaps are allowed in the precipitation time-series.

Is the station id is NA, the station id of the file fta is used.

#### Value

2 hts files, one with the liquid precipitation (prefix rn\_) and one with the solid precipitation (prefix  $sn$ ).

#### Author(s)

P. Chevallier - Oct 2017- Feb 2019

h\_rbind *Bind 2 time-series on consecutive periods*

#### Description

The fonction binds the data of 2 hts time-series for consecutive date/time records (precision of the second) of the same station.

# Usage

h\_rbind(files, sensor = "NewS", gap = TRUE)

#### Arguments

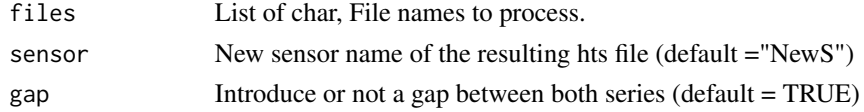

#### Details

In the list, the files must be ordered from the oldest to the newest. If gap is TRUE, a gap is introduced between both series.

# <span id="page-33-0"></span>Value

hts file resulting of the operation; its names are composed as: <sensor>\_<station>.hts, with the prefix na, if a gap has been introduced.

#### Author(s)

P. Chevallier - Mar-Nov 2020

#### Examples

## Not run:

```
f \leftarrow h\_bind(files = c("foo1.hts", "foo2.hts"), sensor = "NewOne")
```
## End(Not run)

h\_replace *Replace a value by another*

#### Description

Replace a value by another

#### Usage

h\_replace(file, old.val, new.val)

# Arguments

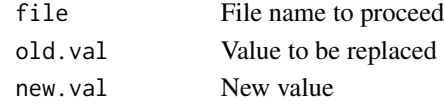

# Details

The output file is named with a re\_ prefix.

# Author(s)

P. Chevallier - Oct 2017- Nov 2020

# Examples

## Not run:

f <- ts\_remplace\_ts(f, NA, 0)

## End(Not run)

<span id="page-34-0"></span>

Restrict a series between 2 dates

# Usage

h\_restrict(file, start = NA, end = NA)

# Arguments

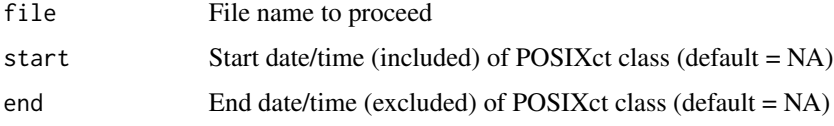

#### Details

The output file is named with a rs\_ prefix.

#### Author(s)

P. Chevallier - Nov 2017-Jan 2019

h\_rollav *Rolling average of a daily time-series*

# Description

The function compute a rollong average of daily time-series values. NA values are removed.

# Usage

 $h_{\text{r}}$ ollav(file, ti = 7, position = "central")

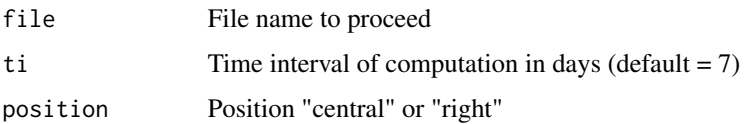

#### <span id="page-35-0"></span>Details

The output file is named with a ro\_ prefix. The computation can considers the values before and after the current time step (position = "central") or the values before the current time step. If the position is "central", the position must be an odd integer.

#### Author(s)

P. Chevallier - Apr 2020

h\_season *Seasonal selection*

# Description

The function provides seasonal time-series.

#### Usage

```
h_season(file, monthstart)
```
#### Arguments

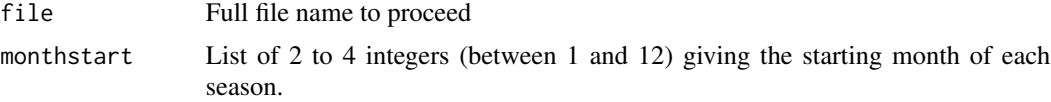

#### Details

2 to 4 seasons can be selected. For each season, the prefix sx\_ where x is the season is added to the file name.

#### Value

list of file names for each seasonal time-series.

# Author(s)

P. Chevallier - Oct 2017 - Mar 2020

#### Examples

```
## Not run:
```
files <- h\_season("foo.hts", monthstart=c(3,6,9,12))

## End(Not run)

<span id="page-36-0"></span>

Compute the main statistic parameters of a time-series

#### Usage

h\_stat\_basic(files)

#### Arguments

files vector of file names to process

#### Value

a tibble with the basic stats of the files.

#### Author(s)

P. Chevallier - Oct 2017 - Feb 2022

#### Examples

```
## Not run:
simplestat <- h_stat_basic(c("foo1.hts", "foo2.hts")
```

```
## End(Not run)
```
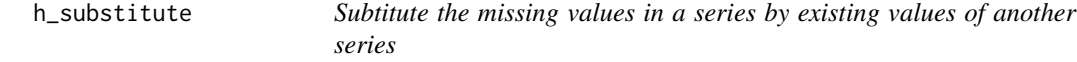

# Description

The series to proceed (first in file list) contents missing values or gaps to be replaced by those of the second series (second in file list).

The function only works on the common dates of both series.

#### Usage

h\_substitute(files)

#### <span id="page-37-0"></span>Arguments

files List of two file names

#### Details

The output file is named with a sb\_ prefix.

#### Author(s)

P. Chevallier - Feb 2017 - Mar 2020

#### Examples

## Not run:

f <- h\_substitute(c(f1, f2))

## End(Not run)

#### <span id="page-37-1"></span>h\_timestep *Infra-daily fixed timestep*

# Description

Computes a time-series with a fixed infra-daily timestep starting from an instantaneous time-series - possible option: sum, mean, max or min

#### Usage

h\_timestep(file, tst, op =  $'M''$ , shift = 0)

#### Arguments

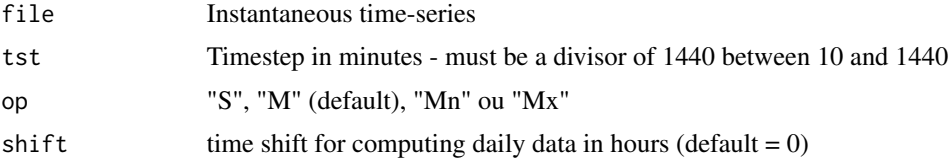

#### Details

The op parameter give precise the chosen computation method within the interval: sum ("S"), la mean ("M"), minimum ("Mn") or maximum ("Mx").

In the case of a daily timestep (tst  $= 1440$ ), the parameter shift allows to shift the time interval. For example if shift = 6, the date is computed from 6am until 6am the following day. The result is dated in the middle of the interval, i.e. if shift  $= 6$ ; the datetime is 18.

# <span id="page-38-0"></span>h\_weightedsum 39

#### Value

A hts time-series file with a fixed timestep. The duration of the time-step in minutes is added to the file name.

# Author(s)

P. Chevallier - Oct 2017 - Jan 2022

#### Examples

## Not run:

```
f \leftarrow t_timestep(f, tst, op="S", shift = 6)
```
## End(Not run)

h\_weightedsum *Weighted sum of time-series*

#### Description

The function only works on the common period of the files without NA values. It operates weighted sums on one or several time-series. It is also possible to add a constant.

#### Usage

```
h_weightedsum(files, weights, constant = 0)
```
#### Arguments

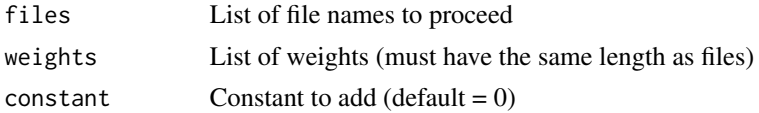

# Details

For averaging n time-series one can use n weights wit a value of  $1/n$  and constant = 0.

#### Value

The function returns  $+ n$  hts files with the extracted common period  $+ 1$  hts file named as the first file of the list with the prefix w\_. The sensor id is automatically set to "weighted".

#### Author(s)

P. Chevallier - Oct 2017-Oct 2021

#### Examples

## Not run:

```
# choose time-series f1, f2, f3
f1 <- "foo1.hts" ; f2 <- "foo2.hts" ; f3 <- "foo3.hts"
# the new f time-series contains records f[i] = f1[i] - (0.5 * f2[i]) + (0.5 * f3[i]) + 5f <- h_weightedsum(c(f1,f2,f3), c(1,-0.5,0.5)), 5)
# the new f time-series contains records f[i] = (1.12 \times f1[i]) + 3f <- h_weightedsum(f1, 1.12, 3)
## End(Not run)
```
#### h\_wl\_di *Computation of the discharges from water-levels*

#### Description

Computes a discharge time-series from water levels data and calibration curves

#### Usage

```
h_wl_di(fsq, sta, seni, seno, dstart = NA, dend = NA, dbo = TRUE)
```
# Arguments

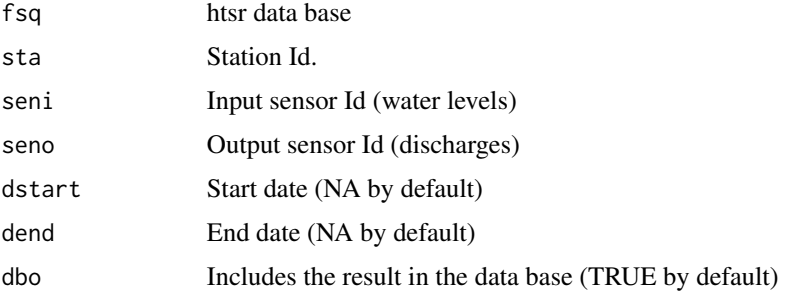

#### Details

Calibration curves must exist in the data base.

If 'dbo' is TRUE, a discharge table "DI" and the sensor 'seno' must exist in the data base. The new discharge time-series overwrites the already existing data ; however, it is asked to confirm the operation. In any case the data base is previously backed up.

#### Value

Writes an hts file with the resulting discharges and optionally includes it in the data base.

<span id="page-39-0"></span>

#### <span id="page-40-0"></span> $p_s$ \_plothts  $\qquad \qquad \text{41}$

#### Author(s)

P. Chevallier - Dec 2020

#### See Also

The functions [d\\_exp\\_hts](#page-9-1) and [d\\_imp\\_hts](#page-10-1)are used for export the water levels, respectively import the discharges within the data base. The function u\_exp\_discalib included in [p\\_discalib](#page-46-1) is used for loading the calibration curves.

<span id="page-40-1"></span>ps\_plothts *Shiny app: plot hts files*

#### Description

Shiny application of the [p\\_line\\_app](#page-51-1) and [p\\_bar\\_app](#page-42-1) functions

#### Usage

```
ps_plothts(files)
```
#### Arguments

files List of the time-series files to be plotted.

#### Details

When launched, a shiny window is open. The setting tab must be first completed and saved. Then go to the plot tab, complete the plotting settings and press Plot. If you want to modify the initial settings, return to the setting tab. After setting changes press Save one more time, go to the plot tab and press Plot!

When finished, press Done to exit from the shiny windows

#### Author(s)

P. Chevallier - May 2020

<span id="page-41-1"></span><span id="page-41-0"></span>Bar plot based on htsr time-series. The parameters can be set by  $p\_bar\_app$ . For a step by step operation the function [ps\\_plothts](#page-40-1) is more convenient.

# Usage

p\_bar( nbst, filei, serlab, title, type, rnorm, rtime, start, end, rfixy,  $y.down = NA$ ,  $y.up = NA$ , pal, fct

# Arguments

 $\mathcal{L}$ 

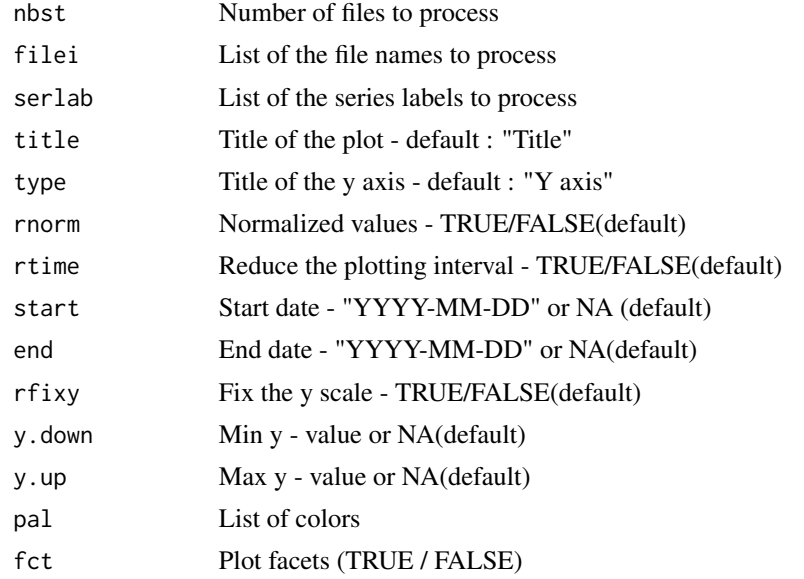

<span id="page-42-0"></span>p\_bar\_app 43

#### Details

For a full description of the settings, see [p\\_bar\\_app](#page-42-1)

If the number of files existing in the setting file is higher than the number of processed series nbst, only the nbst first files are processed.

#### Value

a ggplot2 object

# Author(s)

P. Chevallier - Apr 2015 - Mar 2020

#### See Also

[p\\_line](#page-49-1) for plotting lines and/or points and [p\\_line](#page-49-1) for setting the plot parameters

# Examples

## Not run:

```
filei <- c("foo1.xlsx","foo2.xlsx")
serlab <- c("station1", "station2")
p_bar(filei, serlab)
```
## End(Not run)

<span id="page-42-1"></span>p\_bar\_app *Plot bars or points*

#### Description

Application of the function [p\\_bar](#page-41-1) for plotting points or bars. The resulting plot can be saved as .png, .jpg or .pdf files.

#### Usage

```
p_bar_app(
  nbst,
  rpal = \theta.
  savefig = FALSE,
 width = 8,
 height = 6,
  fileo = "plot.png"
)
```
#### <span id="page-43-0"></span>Arguments

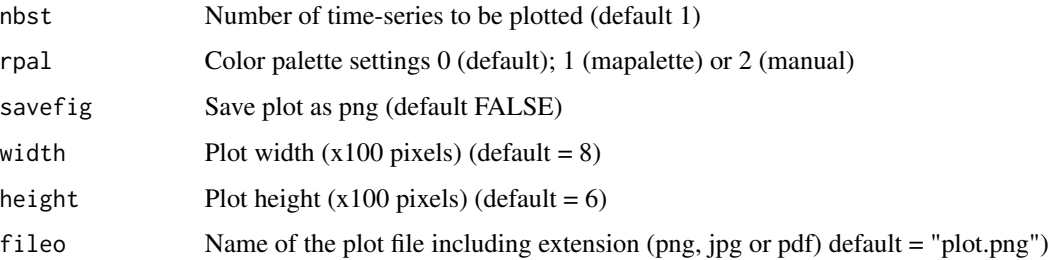

#### Details

The number of time-series to be plotted is limited to 8, with option rpal = 0, 12 otherwise.

If savefig=TRUE, the plot is saved in the working directory. Following the chosen extension, the file is formatted as .png, .jpg or .pdf. The default is "plot.png".

#### Value

A ggplot2 object.

# Author(s)

P. Chevallier - Oct 2017 - Mar 2020

# See Also

[p\\_line](#page-49-1), [p\\_bar](#page-41-1)

#### Examples

## Not run:

p <- p\_line\_app(filelist = c(foo1, foo2),pset=TRUE, pfil=TRUE, rpal=1, fileo="plot23.pdf")

## End(Not run)

p\_box\_month *Boxplot of the 12 months of a time-series.*

# Description

Boxplot of the 12 months of a time-series.

<span id="page-44-0"></span> $p_{\text{min}}$  and  $q_{\text{min}}$  and  $q_{\text{min}}$  a

# Usage

```
p_box_month(
 file,
  title = "Title",
 axeY = "Y-axis",savefig = FALSE,
 fileo = "plot.png",
 width = 8,
 height = 6)
```
# Arguments

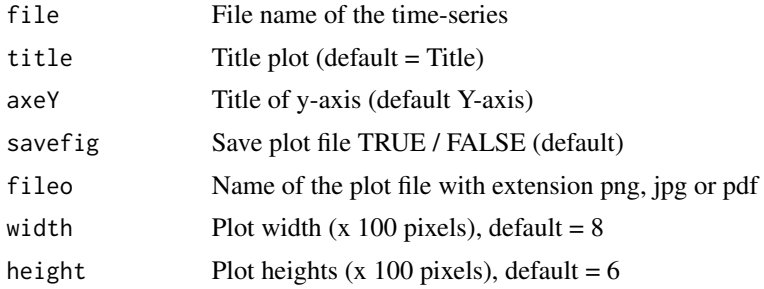

# Value

A ggplot2 object

# Author(s)

P. Chevallier - Nov 2017 -Feb 2019

p\_clim *Plot climatologies in hydrological year*

# Description

This function processes climatology hts files created with [h\\_month](#page-29-1).

#### Usage

```
p_clim(
 files,
  type = "line",
 hydro.month = 1,
 title = "Title",
 yaxis = "Value",y.down = NA,
```

```
y.up = NA,
  rpal = FALSE,
 pal = mapalette,
  legend.1 = NA\lambda
```
# Arguments

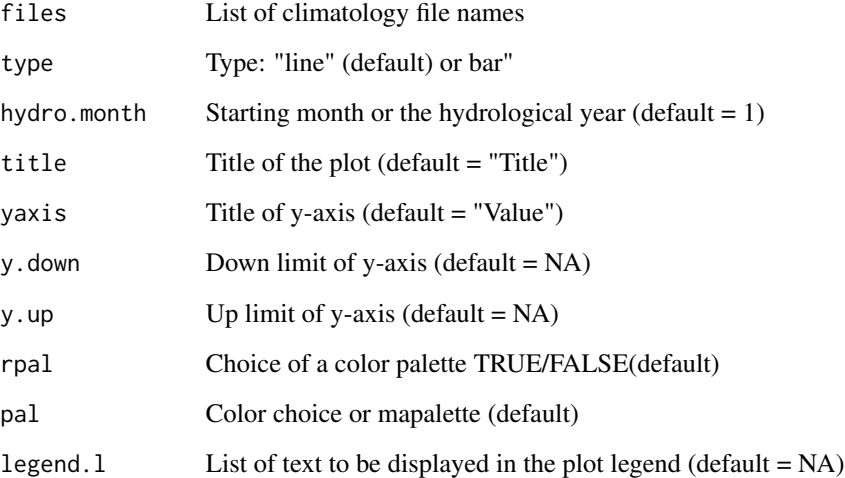

#### Details

The parameter tyoe allows to display a line graph or a bar graph.

The parameter hydro.mont fixes the starting month of the hydrological year.

The y-axis scale can be fixed with y.down and y.up.

By default, the color palette is the R one. It can be change with a color list in the pal parameter or choosing mapalette (default in pal)

Par default station\_sensor ids are displayed in the legend.l list. But it can be changed entering a list of texts in legend.l,, which must have the same length as the file number.

# Value

A ggplot2 object.

# Author(s)

P. Chevallier - Feb 2017-Feb 2019

<span id="page-46-1"></span><span id="page-46-0"></span>

Experimental function, which is for instance limited to only two calibration curves on the same plot.

The function plot the discharges measurements and the corresponding calibration curves starting.

Only the "active" discharge measurements are plotted. The parameter plotdism displays them or not.

One can zoom on a subpart of the plot using the limit values on the x and y axis.

The savefig (default = FALSE by default) parameter allows to save the result i a png, jpg or pdf file, according to the extension of fout.

# Usage

```
p_discalib(
  fsq,
  sta,
  sen = "IH",plotcalib = TRUE,
 plotdism = TRUE,
  title = "Title",
  savefig = FALSE,
 width = 8,
  height = 6,
  fout = "plot.png",
  \lim x = FALSE,
  limy = FALSE,
 xinf = NA,
  x \sup = NA,
 yinf = NA,
 ysup = NA)
```
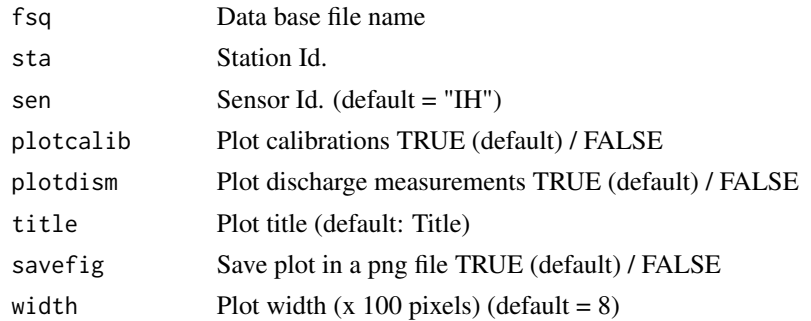

<span id="page-47-0"></span>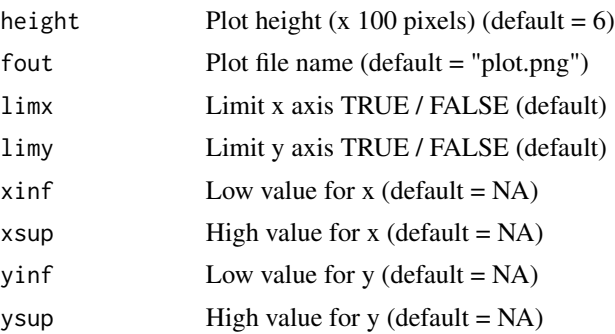

#### Author(s)

P. Chevallier - Sep 2017 - Dec 2020

<span id="page-47-1"></span>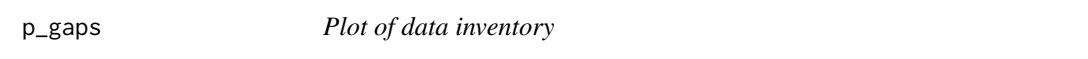

# Description

This function plot an inventory of the data from one or several station(s)-sensor(s). It is based on the .gap files provided by the function [f\\_properties](#page-21-1). It allows to highlight the gaps in time-series.

#### Usage

```
p_gaps(files, title = "Inventory", BW = FALSE, margin = 0.1)
```
#### Arguments

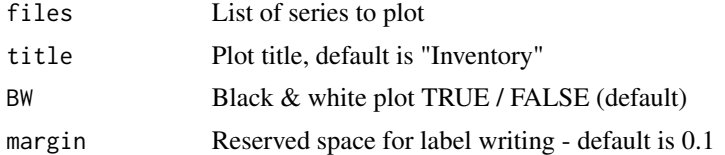

#### Details

The inventories are represented with lines displayed bottom-up in the order of the files list. They are labeled with the station\_sensor ids.

Colors are the default colors of ggplot2. For a black  $&$  white plot, precise BW = TRUE

The margin value is a reserved space for writing the label at the end of each line. Default value is 0.1 of the difference between the minimum and the maximum date. It shall be adjusted following the length of the labels.

#### Value

A ggplot2 object

#### <span id="page-48-0"></span>p\_hypso 49

# Author(s)

P. Chevallier - Nov 2017 - Jan 2019

# See Also

[f\\_properties](#page-21-1).

p\_hypso *Plot the hypsometry curve of one or more basins*

# Description

Plot the hypsometry curve of one or more basins

# Usage

```
p_hypso(
  file,
  abbrev,
  prop = FALSE,
  range = 50,
  fact = 5,title = "Title",
  savefig = FALSE,
  width = 8,
  height = 6,
  fileo = "plot.png"
)
```
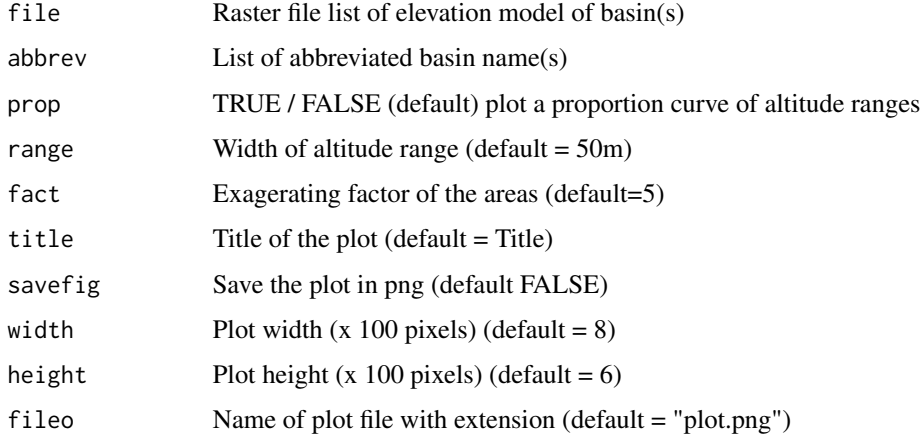

<span id="page-49-0"></span>This function uses the "raster" library and the dependencies "sp" and "rgdal", which must be installed.

#### Value

An object of ggplot2 class

# Author(s)

P. Chevallier - Sep 2017- Nov 2021

<span id="page-49-1"></span>p\_line *Line plot*

# Description

Line plot based on htsr time-series. The parameters can be setted by  $p$ <sub>line</sub> app. For a step by step operation the function [ps\\_plothts](#page-40-1) is more convenient.

#### Usage

p\_line( nbst, filei, serlab, title, type, rnorm, rtime, start, end, rfixy, y.down, y.up, pal, linet, linew, rppt = FALSE, pointt = NA, points = NA, smooth, fct  $\mathcal{E}$ 

#### <span id="page-50-0"></span> $p_$ line 51

#### Arguments

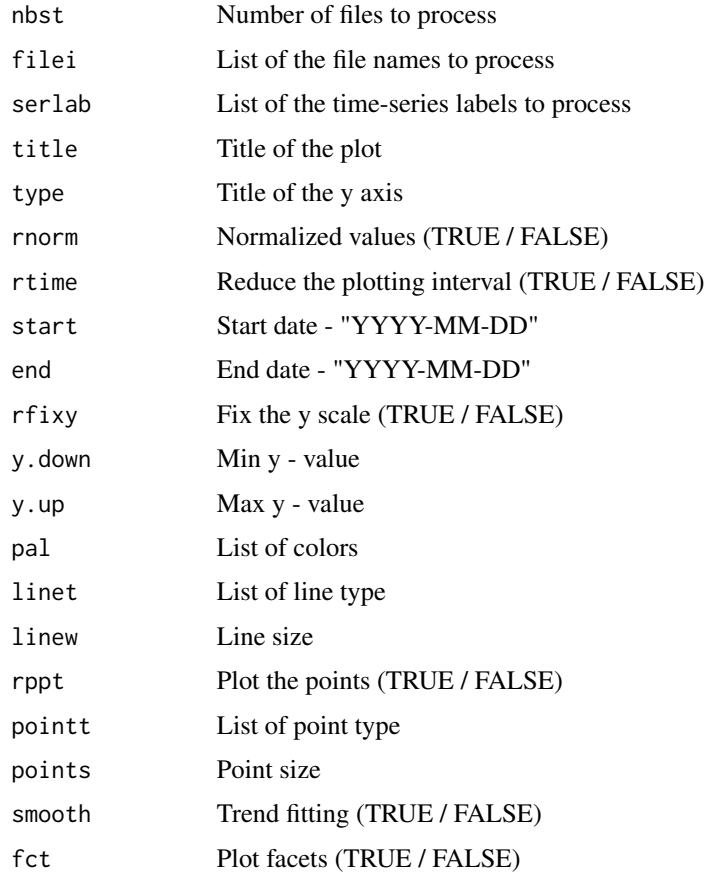

# Details

For a full description of the settings, see [p\\_line\\_app](#page-51-1)

If the number of files existing in the setting file is higher than the number of processed time-series nbst, only the nbst first files are processed.

If fct is TRUE, the plot is presented in facet shape, each facet corresponding to a file.

## Value

a ggplot2 object

# Author(s)

P. Chevallier - Apr 2015 - Mar 2020

#### See Also

[p\\_bar](#page-41-1) for plotting bars and [p\\_line\\_app](#page-51-1) for setting the plot parameters

#### Examples

## Not run:

```
filei <- c("foo1.xlsx","foo2.xlsx")
serlab <- c("station1", "station2")
p_line(filei, serlab)
## End(Not run)
```
<span id="page-51-1"></span>p\_line\_app *Plot lines*

# Description

Application of the functions p\_line [p\\_line](#page-49-1) for plotting lines. The resulting plot can be saved as .png, .jpg or .pdf files.

#### Usage

```
p_line_app(
 nbst,
  rpal = \theta,
  savefig = FALSE,
 width = 8,
 height = 6,
  fileo = "plot.png"
)
```
# Arguments

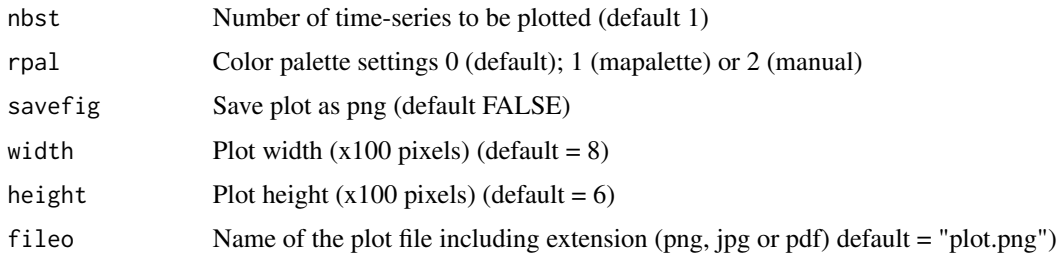

# Details

The number of time-series to be plotted is limited to 8, with option rpal  $= 0$ , 12 otherwise.

If savefig=TRUE, the plot is saved in the working directory. Following the chosen extension, the file is formatted as .png, .jpg or .pdf. The default is "plot.png".

<span id="page-51-0"></span>

<span id="page-52-0"></span> $p\_scatter$  53

# Value

A ggplot2 object.

#### Author(s)

P. Chevallier - Oct 2017 - Mar 2020

# See Also

[p\\_line](#page-49-1), [p\\_bar](#page-41-1)

# Examples

## Not run:

```
p <- p_line_app(filelist = c(foo1, foo2),pset=TRUE, pfil=TRUE, rpal=1, fileo="plot23.pdf")
```
## End(Not run)

p\_scatter *Scatter plot of 2 or more time-series*

# Description

The reference time-series is the first of the list. The scatter plot regards only the common dates of the series. In addition to the plot, a linear function is adjusted forcing or not the interception by the origin.

# Usage

```
p_scatter(
  files,
  intercept.zero = FALSE,
  remove.zero = FALSE,
  lg. axis = c(NA, NA),
  title = "Title"
\mathcal{L}
```
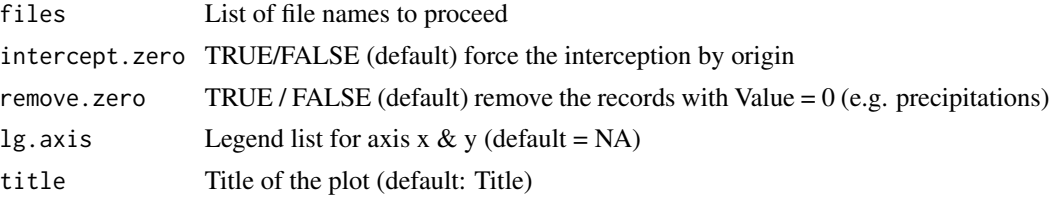

# <span id="page-53-0"></span>Value

a table named "result" with 5 columns : variable name, size of the sample, correlation coefficient, regression line slope, interception

# Author(s)

P. Chevallier - Oct 2017-Jan 2019

# Examples

## Not run:

```
result <- p_scatter(files = c("foo1.RData","foo2.RData"),
         intercept.zero = TRUE)
```
## End(Not run)

# <span id="page-53-1"></span>p\_wind *Plot wind roses*

#### Description

Plot wind roses using the "data\_wind" tibble created with the function [d\\_wind](#page-18-1).

# Usage

```
p_wind(
  data_wind,
 ws.int = 0.5,
  angle = 45,
  griduine = 10,
  type = "default",
 breaks = 5,
 offset = 5,
 paddle = FALSE,
 key.position = "right"
)
```
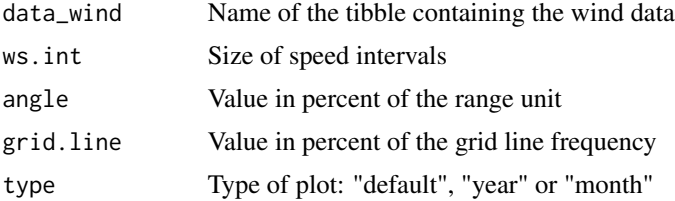

# <span id="page-54-0"></span>w\_atmp\_alt 55

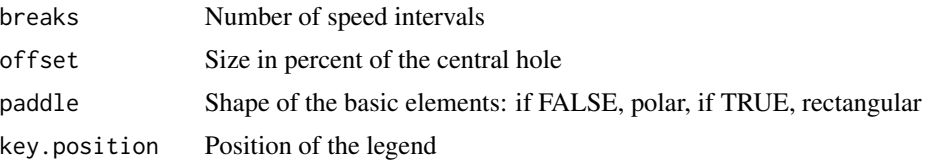

#### Details

For a detailed description of all parameters see [windRose](#page-0-0)

# Value

A wind rose plot

# Author(s)

P. Chevallier - Dec 2019

# See Also

[d\\_wind](#page-18-1), [windRose](#page-0-0)

# Examples

## Not run: p\_wind (data\_wind = data\_wind)

## End(Not run)

w\_atmp\_alt *Compute atmospheric pressure, function of altitude*

# Description

Compute atmospheric pressure, function of altitude

#### Usage

```
w_atmp_alt(f_atmp, f_temp, alt0 = 0, alt)
```
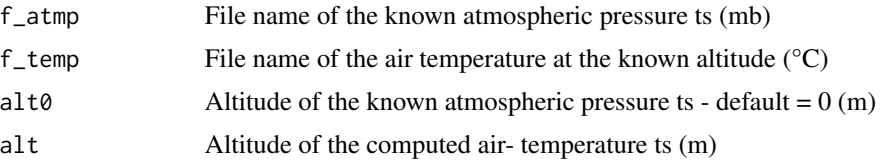

#### <span id="page-55-0"></span>Details

The function computes an atmospheric pressure time-series at a given altitude, based on a known atmospheric pressure time-series at a known altitude. It also needs an air temperature ts at the known altitude.

The result is given for the common periods of the atmospheric pressure and the air temperature ts, based on the result of the h\_common function.

#### Value

An hts file with the prefix  $\text{co}\_$  and the suffix  $\text{-}\text{alt}\text{>}$ 

#### Author(s)

P. Chevallier - Nov 2021

w\_etp *Compute the potential evapotranspiration with several methods*

#### Description

ETP calculation

#### Usage

```
w_etp(
  method = c("Turc", "Penman-Monteith", "Priestley-Taylor", "Makkink",
    "Heargraves-Samani"),
  freq = c("day", "month"),f_temp,
  f_{relh} = NA,
  f_{radg} = NA,
  f_{radn} = NA,
  f_{atmp} = NA,
  f_wvel = NA,
  f_tmin = NA,
  f_tmax = NA,
  lat = NA,
  alt = NA,
 albedo = NA,
  z = NA)
```
#### $w_{\perp}$ etp $57$

# Arguments

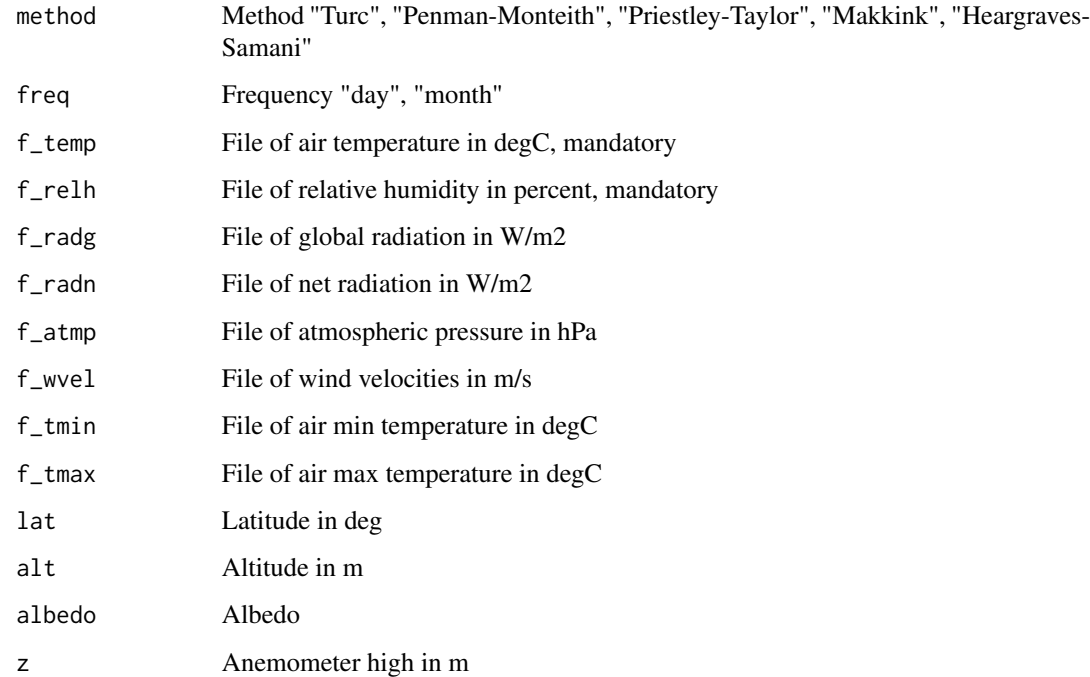

#### Details

f\_temp and f\_relh are mandatory in all cases.

For the Turc method, f\_radg is needed.

For the Penman-Monteith method, f\_atmp, f\_wvel, h and z are needed. If f\_radn is not avalaible, lat, f\_tmin and ftmax are also needed.

The Turc method only works with a monthly frequence.

#### Value

An hts files resulting of the operation with a name composed as:

<J or M><EtpTu>\_<Station\_id>.hts for the Turc method,

<J or M><EtpPM>\_<Station\_id>.hts for the Penman-Monteith method,

<J or M><EtpPT>\_<Station\_id>.hts for the Priestley-Taylor method

<J or M><EtpMa>\_<Station\_id>.hts for the Makkink method

<J or M><EtpHS>\_<Station\_id>.hts for the Heargraves-Samani method

#### Author(s)

P. Chevallier - April 2020

#### <span id="page-57-0"></span>Source

Hingray, B., Picouet, C., Musy A., Hydrologie, une science pour l'ingénieur, Presses Plolytechniques et Universitaires Romandes, 2008,

Allen, R.G., L.S. Pereira, D. Raes, and M. Smith. 1998. Crop Evapotranspiration. Guidelines for Computing Crop Water Requirements. FAO Irrigation and Drainage Paper 56. 300p

Er-Raki, S., A. Chehbouni, S. Khabba, V. Simonneaux, L. Jarlan, A. Ouldbba, J. C. Rodriguez, and R. Allen. 2010. "Assessment of Reference Evapotranspiration Methods in Semi-Arid Regions: Can Weather Forecast Data Be Used as Alternate of Ground Meteorological Parameters?" Journal of Arid Environments 74 (12): 1587–96. https://doi.org/10.1016/j.jaridenv.2010.07.002.

w\_temp\_alt *Compute temperature, function of altitude*

#### Description

Compute temperature, function of altitude

#### Usage

 $w_t = m_t = 1 t(file, alt0 = 0, alt, grad = -0.0065)$ 

# Arguments

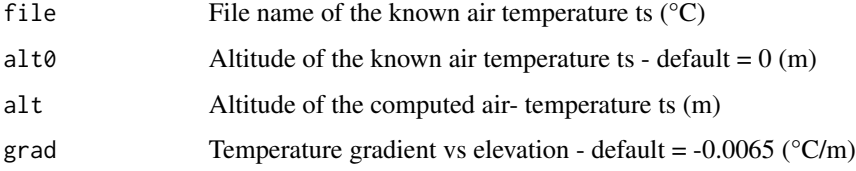

#### Details

The function computes an air temperature time-series at a given altitude, based on a known air temperature time-series at a known altitude.

#### Value

An hts file with the suffix  $\angle$  alt $>$ 

#### Author(s)

P. Chevallier - Nov 2021

<span id="page-58-0"></span>

Convert numeric coordinates in character coordinates

#### Usage

z\_coord(ncoord = NA, ccoord = NA, type)

#### Arguments

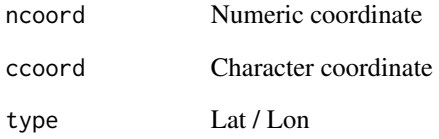

#### Details

Only one of both parameters ncoord (numeric) and ccoord (character) must be filled, the other one remaining NA. The type of coordinate (Lat or Lon) is compulsory.

The character coordinate must be organized in one string with 4 fields (degrees, minutes, seconds, direction) separated with blanks (space or tab). Within each field, no blanks are allowed to share the numeric value and the unit character. For the unit character, the only following letters are allowed: letter d/m/s. For direction, the only the following letters are allowed: N/n/W/w/S/s/E/e.

Example: "25d 18m 56.2s S"

# Value

Coordinates in characters

# Author(s)

P. Chevallier - Jan 2019 / Nov 2020

<span id="page-59-0"></span>

Utility for editing the settings of the htsr package.

# Usage

z\_set(tz = FALSE, mapal = FALSE)

# Arguments

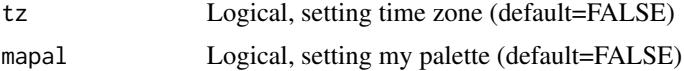

# Details

The function allows to edit user settings for time zone and color palette.

The settings are stored in an external data file of the htsr package, named "settings.RData".

tz is the time zone coded following the Olson standard list.

my palette is a list of 12 colors from the R color name list.

#### Author(s)

P. Chevallier - nov 2018 - nov 2020

# <span id="page-60-0"></span>Index

d\_backup, [6](#page-5-0) d\_compact, [7](#page-6-0) d\_convert\_hydraccess, [7](#page-6-0) d\_convert\_weewx, [8](#page-7-0) d\_create, [9,](#page-8-0) *[15](#page-14-0)* d\_exp\_hts, *[4](#page-3-0)*, *[9](#page-8-0)*, [10,](#page-9-0) *[41](#page-40-0)* d\_imp\_hts, [11,](#page-10-0) *[41](#page-40-0)* d\_inventory, *[4](#page-3-0)*, *[8,](#page-7-0) [9](#page-8-0)*, [12,](#page-11-0) *[15](#page-14-0)*, *[17,](#page-16-0) [18](#page-17-0)* d\_rem\_hts, [13](#page-12-0) d\_sensor, *[5](#page-4-0)*, [13,](#page-12-0) *[17](#page-16-0)* d\_station, *[6](#page-5-0)*, *[15](#page-14-0)*, [15](#page-14-0) d\_table, *[15](#page-14-0)*, *[17](#page-16-0)*, [18](#page-17-0) d\_wind, [19,](#page-18-0) *[54,](#page-53-0) [55](#page-54-0)* ds\_dismeas, [3](#page-2-0) ds\_exp\_hts, [4,](#page-3-0) *[8](#page-7-0)*, *[10](#page-9-0)*, *[15](#page-14-0)*, *[17,](#page-16-0) [18](#page-17-0)* ds\_inventory, [4,](#page-3-0) *[8,](#page-7-0) [9](#page-8-0)*, *[12](#page-11-0)*, *[15](#page-14-0)*, *[17,](#page-16-0) [18](#page-17-0)* ds sensor. [5](#page-4-0) ds\_station, [6,](#page-5-0) *[15](#page-14-0)* f\_change\_id, [20](#page-19-0) f\_convert, *[10](#page-9-0)*, [21](#page-20-0) f\_csv\_multivar, [22](#page-21-0) f\_properties, [22,](#page-21-0) *[48,](#page-47-0) [49](#page-48-0)* fc, [20](#page-19-0) h\_common, [24](#page-23-0) h\_condition, [24](#page-23-0) h\_cumul, [25](#page-24-0) h\_etp, [26](#page-25-0) h\_gaperr, [28](#page-27-0) h\_gapfill, [28](#page-27-0) h\_gaprem\_itv, [29](#page-28-0) h\_month, *[23](#page-22-0)*, [30,](#page-29-0) *[45](#page-44-0)* h\_nodata, [31](#page-30-0) h\_rainsnow, [32](#page-31-0) h\_rbind, [33](#page-32-0) h\_replace, [34](#page-33-0) h\_restrict, [35](#page-34-0) h\_rollav, [35](#page-34-0) h\_season, [36](#page-35-0)

h\_stat\_basic, [37](#page-36-0) h\_substitute, [37](#page-36-0) h\_timestep, *[23](#page-22-0)*, [38](#page-37-0) h\_weightedsum, [39](#page-38-0) h\_wl\_di, [40](#page-39-0) hs\_tstep, [23](#page-22-0) htsr, [23](#page-22-0) p\_bar, [42,](#page-41-0) *[43,](#page-42-0) [44](#page-43-0)*, *[51](#page-50-0)*, *[53](#page-52-0)* p\_bar\_app, *[41](#page-40-0)[–43](#page-42-0)*, [43](#page-42-0) p\_box\_month, [44](#page-43-0) p\_clim, [45](#page-44-0) p\_discalib, *[41](#page-40-0)*, [47](#page-46-0) p\_gaps, *[23](#page-22-0)*, [48](#page-47-0) p\_hypso, [49](#page-48-0) p\_line, *[43,](#page-42-0) [44](#page-43-0)*, [50,](#page-49-0) *[52,](#page-51-0) [53](#page-52-0)* p\_line\_app, *[41](#page-40-0)*, *[50,](#page-49-0) [51](#page-50-0)*, [52](#page-51-0) p\_scatter, [53](#page-52-0) p\_wind, *[19](#page-18-0)*, [54](#page-53-0) ps\_plothts, [41,](#page-40-0) *[42](#page-41-0)*, *[50](#page-49-0)* w\_atmp\_alt, [55](#page-54-0) w\_etp, [56](#page-55-0) w\_temp\_alt, [58](#page-57-0) windRose, *[55](#page-54-0)* z\_coord, [59](#page-58-0) z\_set, [60](#page-59-0)